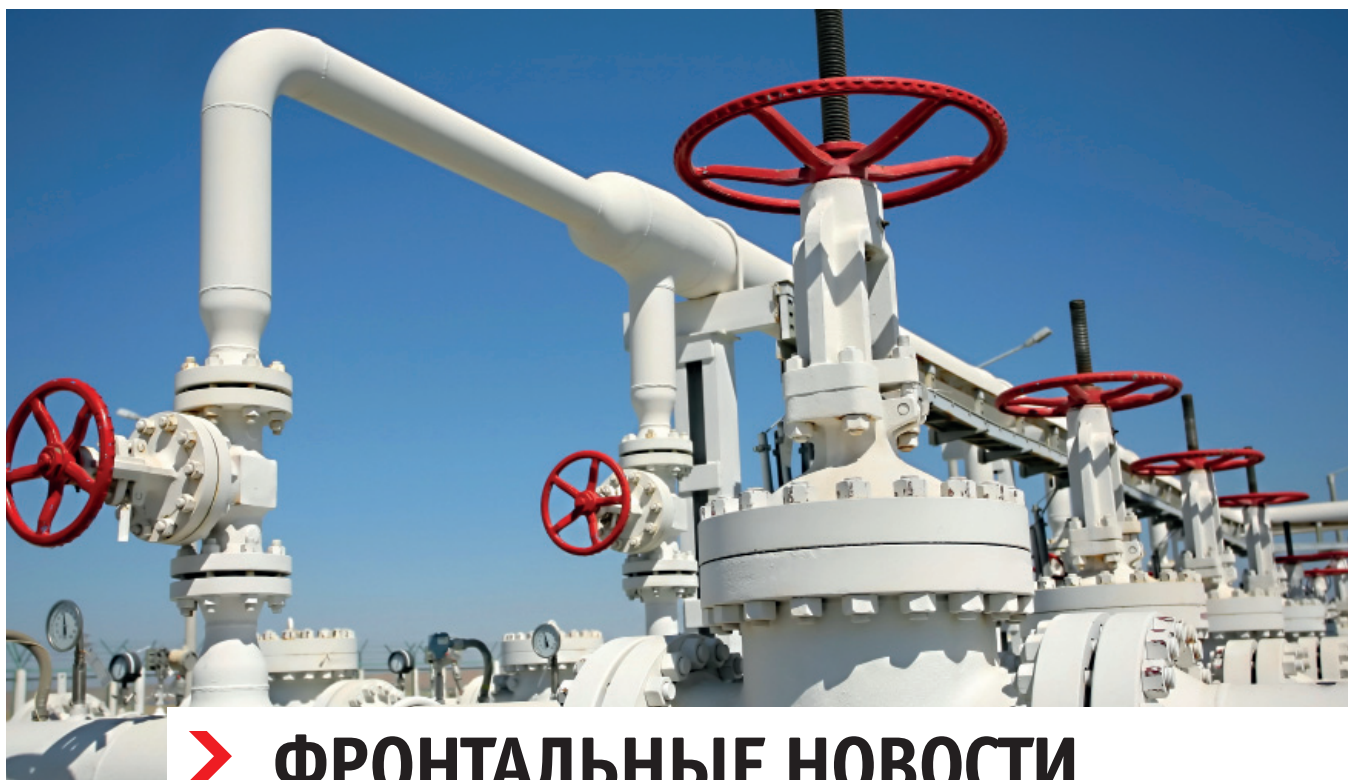

# **ФРОНТАЛЬНЫЕ НОВОСТИ ШТУЦЕР-МКЭ 2.15 И 2.16**

# Ядерные новости

В июле 2018 г. вышла версия Штуцер-МКЭ 2.15 [1], в которой произошло несколько серьезных изменений. Мы полностью переписали ядро программы, чтобы оно отвечало таким современным требованиям, как быстродействие, расширяемость, поддержка иерархических моделей на логическом уровне и многое другое.

Структура ядра состоит из трех основных компонент (рис. 1), каждая из которых может быть использована независимо друг от друга. Объектно-иерархическая модель представляет собой конструкцию в виде дерева объектов (например, штуцер является дочерним объектом несущей обечайки). В этой модели задаются только те геометрические данные, которые описывают сам объект, а также необходимые для привязки дочерних объектов.

Из объектно-иерархической генерируется геометрическая модель, которая является топологической, то есть содержит информацию о кривых (curves), поверхностях (surfaces), объемных объектах (solids), а также о связях между ними. Этот компонент использует лицензированное геометрическое ядро C3D [4]. На данный момент в ядре Штуцер-МКЭ применяется оболочечная топологическая модель, которая строится по серединной поверхности обечаек.

На основе геометрической формируется конечно-элементная модель (КЭ-

модель), состоящая из оболочечных конечных элементов. Из нее непосредственно составляется система линейных алгебраических уравнений, соответствующая условиям равновесия деформируемого твердого тела.

В настоящее время ядро работает на 32 и 64-разрядных платформах. Для расширения возможностей конечно-элементный решатель был переработан под

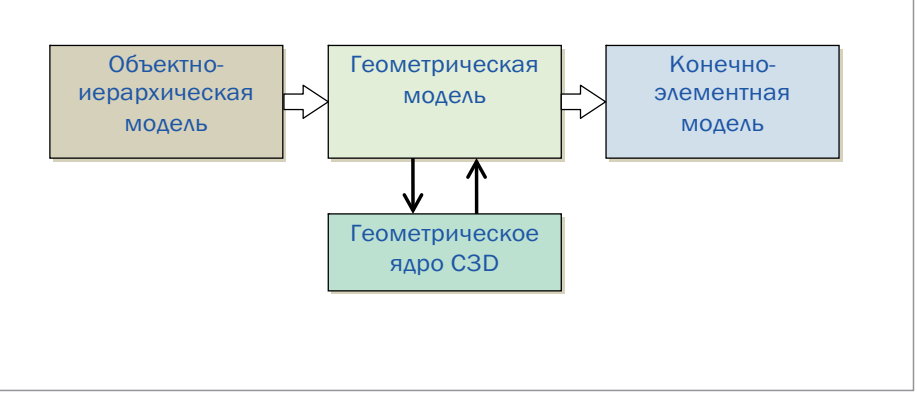

#### Рис. 1. Компоненты ядра Штуцер-МКЭ

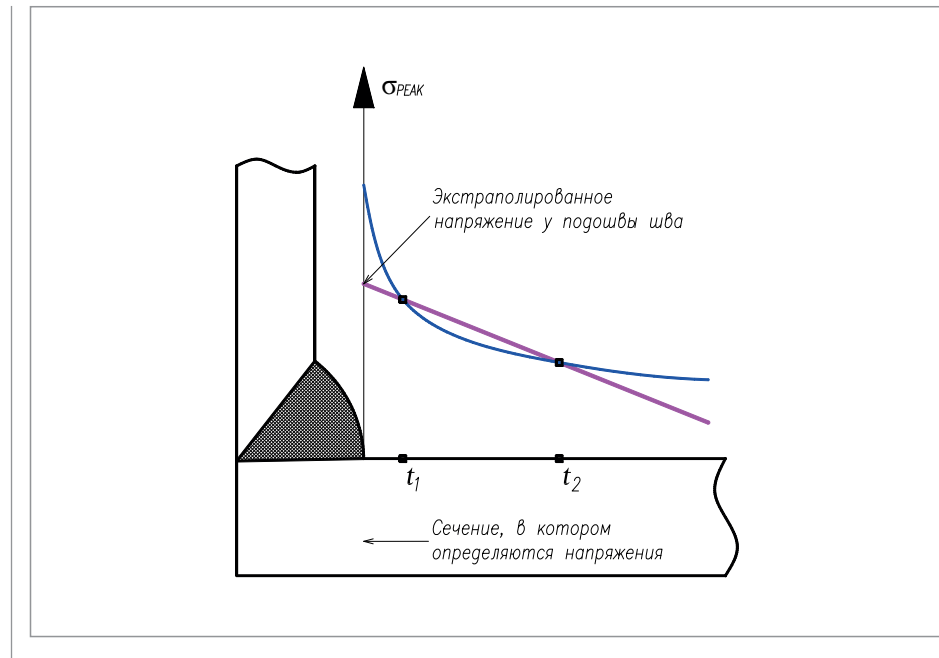

Рис. 2. Иллюстрация метода Hot Spot Stress (HSS)

64-разрядные платформы. Поэтому, начиная с версии 2.15, программа устанавливается только на 64-разрядные версии Windows OS.

#### Уточнение расчетных методик

В версии 2.15 были уточнены методики базовых расчетов прочности, допускаемых нагрузок на штуцер, жесткостей, а также коэффициентов интенсификации напряжений.

При расчете жесткостей теперь используются два подхода: расчет жесткости системы "несущая обечайка – штуцер" (общая жесткость) и расчет жесткости за исключением балочной (местная жесткость в месте врезки штуцера). Второй подход применяется при совместной работе с программами, использующими балочную конечно-элементную модель (такими как СТАРТ [3]) с некоторым моделированием оборудования (например, обечайка сосуда или тройник в СТАРТ [3]). В этом случае Штуцер-МКЭ строит "за кадром" эквивалентную балочную модель, а местная "оболочечная" жесткость врезки определяется по разности перемещений оболочечной и балочной моделей:

$$
K_{i} = \frac{F_{i}}{u_{i} - u_{bi}} \tag{1}
$$

где *ubi* – расчетное значение *i*-й степени свободы на конце штуцера в балочной

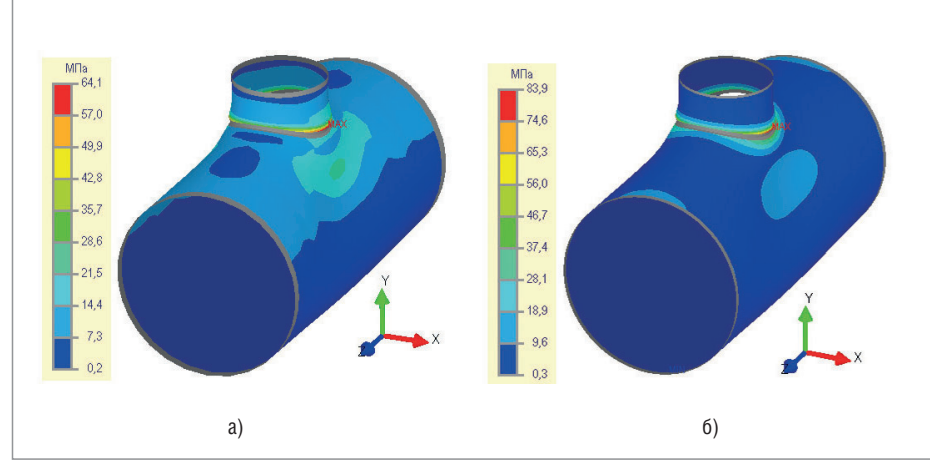

Рис. 3. Суммарные (мембранные и изгибные) напряжения на 1-м (а) и 5-м (б) уровнях разбивки

конечно-элементной модели, а *ui* – аналогичное значение в оболочечной модели.

Для уточнения методики расчета напряженно-деформированного состояния была реализована процедура **экстраполяции напряжений**, позволяющая решать следующие задачи:

- сгущать конечно-элементную сетку в районе концентрации напряжений (stress concentration line) посредством ввода специальных областей, на которых происходит дополнительная разбивка и выравнивание сетки;
- повысить сходимость результатов на разных уровнях разбиения, что сводит к минимуму риск появления ошибок при проектировании (пользователи часто не производят проверочные расчеты на высоких уровнях разбивки).

Процедура экстраполяции напряжений реализована методом Hot Spot Stress (HSS) [5-8]. Суть этого метода заключается в том, что расчетные напряжения в сечении, где определяются их максимальные значения (рис. 2), вычисляются по линейной экстраполяции в точках t1 и t2 (Linear Surface Extrapolation – LSE), выбор которых зависит от толщины обечайки s. Такой подход повышает сходимость результатов: делает устойчивым процесс определения напряжений в местах концентраторов и позволяет получить близкие результаты при разных уровнях разбивки КЭ-модели.

Приведем сравнение результатов расчетов с использованием процедуры экстраполяции и без нее на примере врезки штуцера в цилиндрическую обечайку. Пусть на штуцер действует только осевая сила 100 кН. В этом случае при предыдущем подходе максимальные условноупругие напряжения могут не определиться даже на 5-м уровне сетки (рис. 3б). Здесь суммарные напряжения (мембранные и изгибные) на внешней поверхности на 1-м уровне составили 64,1 МПа (рис. 3а), а с учетом коэффициента разбивки Km=1,30 расчетные будут равны 83,3 МПа. В то же время напряжения на 5-м уровне составили 83,9 МПа (рис. 3б), а с учетом коэффициента разбивки Km=1,05 расчетные будут равны 88,1 МПа. Отсюда видно, что максимальное значение условно-упругих напряжений на 1-м уровне не достигает значения на 5-м уровне. Ниже будет показано, что максимальные пиковые значения не получены и на 5-м уровне. Процедура **экстраполяции напряжений**, примененная в данном примере

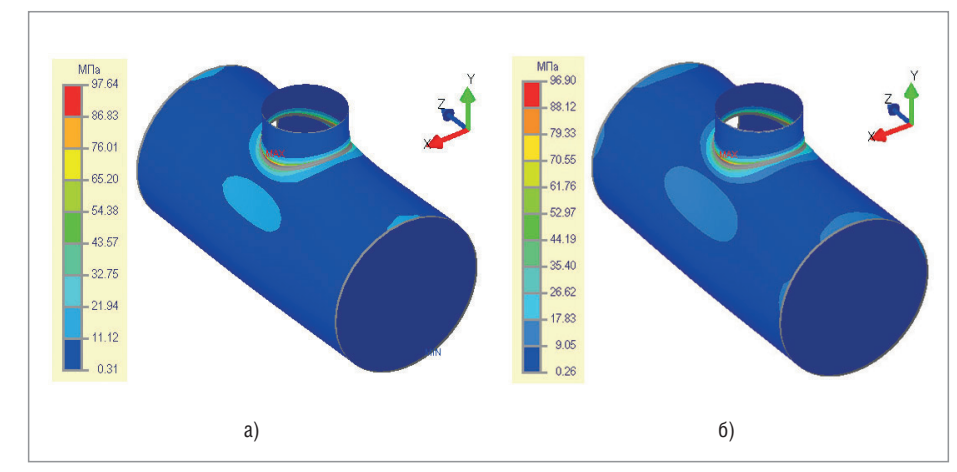

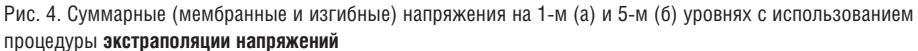

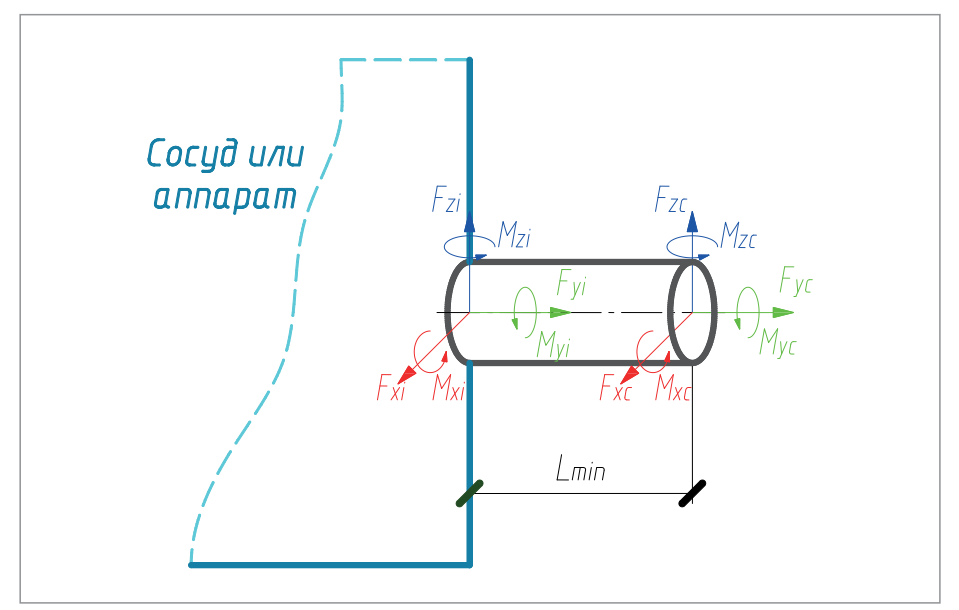

Рис. 5. Расчетная схема **"в месте врезки"**

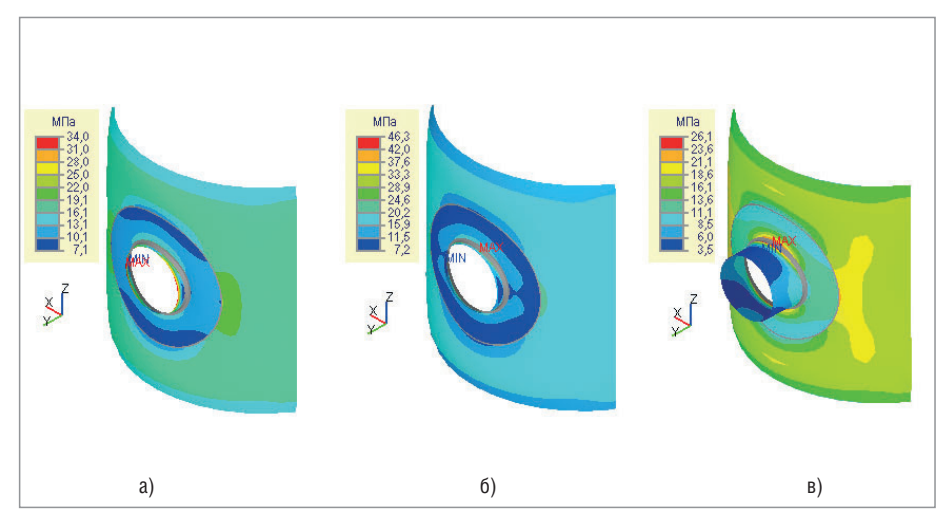

Рис. 6. Распределение суммарных эквивалентных напряжений на внешней поверхности: а) L=30 мм – четко выраженный краевой эффект приложения нагрузки;

б) L=50 мм – маленькая длина штуцера, попадание в зону краевого эффекта приложения нагрузки; в) при длине штуцера, полученной по формуле (2)

(рис. 4), дала для 1-го и 5-го уровней разбивки схожие результаты, которые при этом превысили результаты, полученные без использования экстраполяции напряжений.

В версии программы Штуцер-МКЭ 2.16 предложен новый подход к типу расчетов **"в месте врезки"**. Однако пользователи нередко не понимали, как рассчитываются напряжения в околошовной зоне. Вариант "в месте врезки" обычно используется, когда подводящий трубопровод заканчивается в районе врезки в обечайку (точка "*i*" на рис. 5). При этом расчетная схема трубопровода, как правило, заканчивается на внешней поверхности обечайки, а расчетные нагрузки на штуцер получены в данной точке.

В предыдущих версиях для построения конечно-элементной модели принималась минимально возможная расчетная длина штуцера, что приводило к более жесткой врезке трубопровода в обечайку, некорректному определению напряжений в районе врезки и, соответственно, к риску проявления краевых эффектов от места приложения нагрузки на штуцер. Однако, начиная с версии 2.16, длина штуцера определяется из условия достаточной гибкости:

$$
L_{\min} = \min\{0, 5d_{cp}^{l,4} s_1^{0,4}; d\}
$$
 (2)

Эта длина, полученная на основе многочисленных натурных испытаний [9], позволяет учитывать овализацию сечения в районе врезки, что соответствует "гибкому" соединению трубопровода с обечайкой (рис. 6).

На графике изменения допускаемой осевой силы *Fy* в зависимости от длины штуцера  $L<sub>1</sub>$  (рис. 7) видно, что в районе врезки на расстоянии меньше 100 мм проявляются краевые эффекты от места приложения нагрузки. Результаты расчета представлены для косой врезки штуцера с внутренним диаметром 203 мм и толщиной 6 мм в цилиндрическую обечайку с внутренним диаметром 2000 мм и толщиной 12 мм.

При расчете на прочность программный комплекс Штуцер-МКЭ автоматически переводит нагрузки, заданные пользователем в месте врезки, в статически эквивалентные, соответствующие сечению с длиной  $L_{I} = L_{min}$  (рис. 5).

# Новые типы врезок штуцера

Переработка ядра, а также использование современного геометрического ядра твердотельного моделирования C3D позволили добавить новые типы врезок: с от-

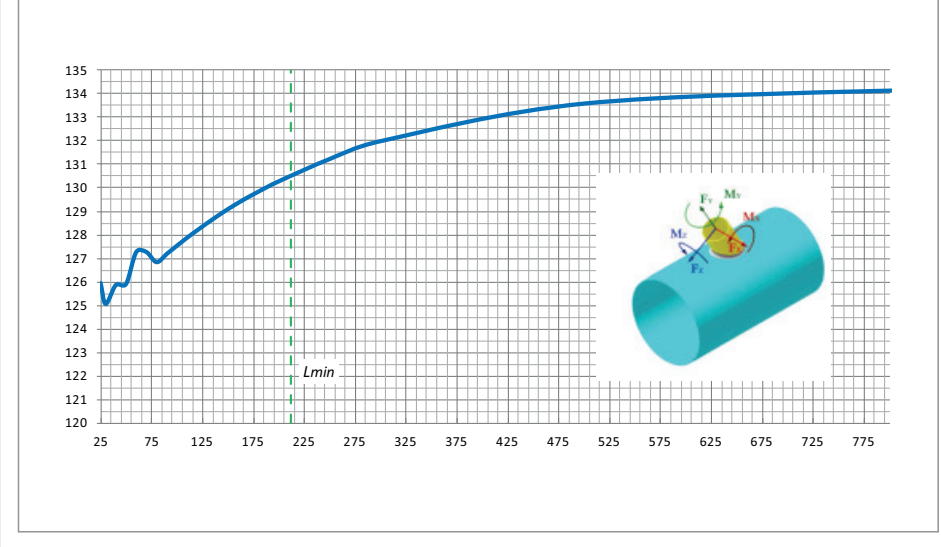

Рис. 7. График изменения осевой допускаемой силы  $\mathit{F_y}$  в зависимости от длины штуцера  $L^{}_{1}$  для косой врезки в цилиндрическую обечайку

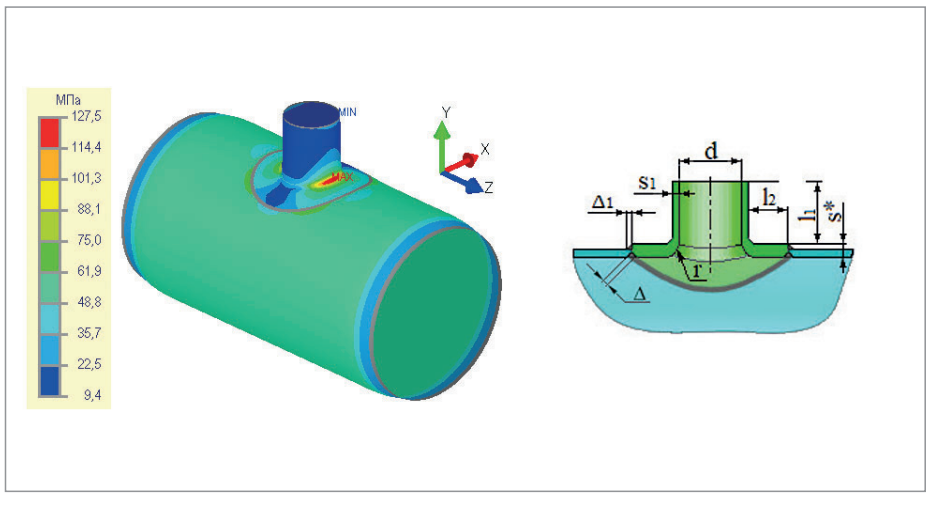

Рис. 8. Врезка штуцера с вварной торообразной вставкой

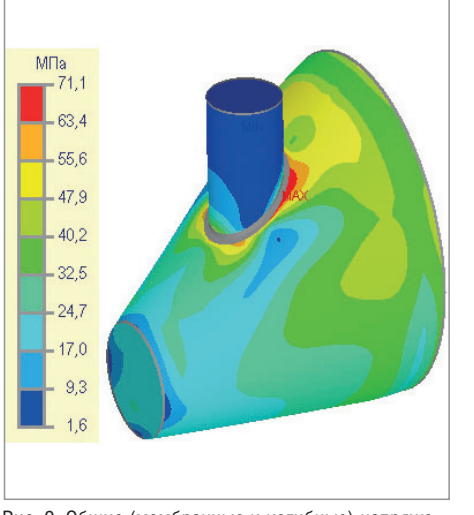

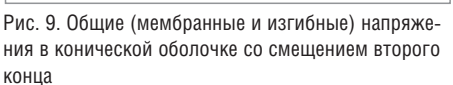

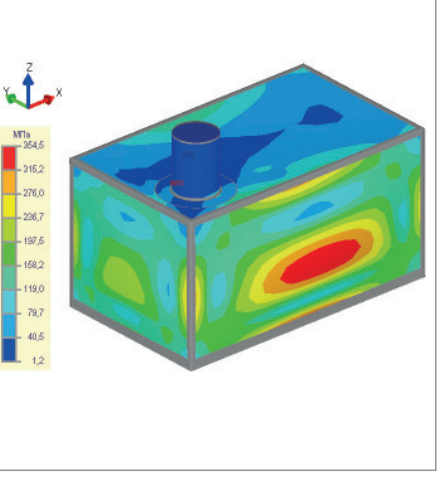

Рис. 10. Суммарные (мембранные и изгибные) напряжения в стенках прямоугольной емкости

бортовкой и вварной торообразной вставкой (рис. 8). Теперь в Штуцер-МКЭ можно моделировать штампованные и штампосварные узлы врезок.

# Новые несущие элементы

В отличие от ПАССАТ [2], в Штуцер-МКЭ долгое время не было конического перехода со смещением второго конца (эксцентрический переход) (рис. 9), что было обусловлено сложностью реализации этой возможности в рамках старого ядра программы.

Многие пользователи просили добавить в Штуцер МКЭ плоские прямоугольные крышки, с помощью которых можно моделировать врезки в крышки АВО (аппаратов воздушного охлаждения), стенки кубических емкостей и т.п. (рис. 10). Теперь эти элементы добавлены в спи-

сок расчетных моделей.

# Нагрузки и воздействия

Для повышения корректности соответствия моделируемых нагрузок реальным была добавлена возможность задания гидростатического давления, необходимого, в первую очередь, при расчете вертикальных сосудов и резервуаров, хотя эту нагрузку можно задавать и для других типов обечаек (рис. 11). Гидростатическое давление сейчас задается линейно вдоль вертикальной оси, где максимальное значение определяется на уровне самой нижней точки модели. Для вертикальных сосудов (резервуаров) это соответствует уровню днища.

Востребованным и необходимым дополнением к программе, реализованным в версии 2.16, стал учет температурных деформаций (расширение материалов

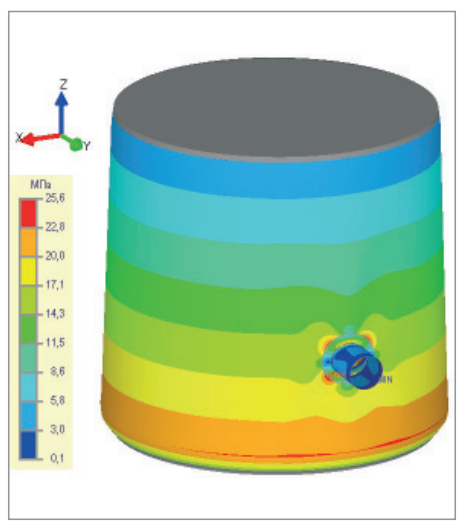

Рис. 11. Мембранные напряжения от гидростатического давления в вертикальном сосуде

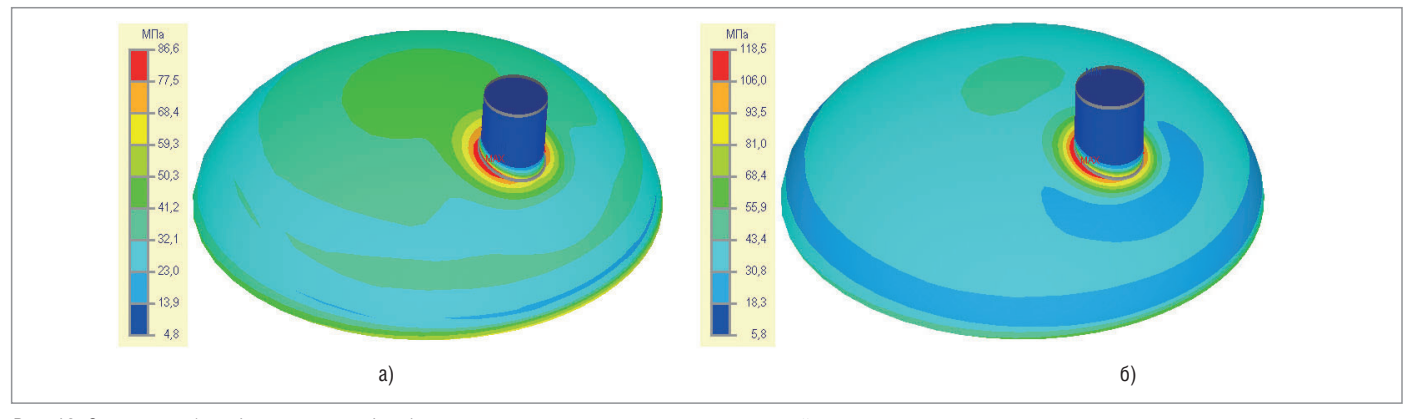

Рис. 12. Суммарные (мембранные и изгибные) напряжения в эллиптическом днище под действием: а) внутреннего давления; б) внутреннего давления и температуры

элементов конструкции под действием температуры, а также дополнительные напряжения, возникающие при стесненных температурных деформациях – разные коэффициенты линейного расширения, разные температуры и т.п.).

На рис. 12а приведено распределение эквивалентных напряжений в эллиптическом днище, в котором действует только внутреннее давление 0,5 МПа. Максимальное значение напряжений составило 86,6 МПа. Для примера зададим материалы на обечайке и штуцере с разными коэффициентами линейного температурного расширения, а также разные температуры на днище (200 °С) и штуцере (220 °С). В результате мы получим стесненность температурных деформаций и в районе врезки штуцера напряжения резко возрастут (рис. 12б), при этом максимальное значение напряжений в данном случае составило 118,5 МПа.

Кроме того, учет температурного воздействия позволил обеспечить более полное соответствие требованиям нормативных документов. Например, в ASME BPVC. VIII.2 при проверке эквивалентных напряжений категории "Secondary Membrane plus Membrane" необходимо учитывать термическое расширение материалов. А в ГОСТ 34233.1 2017 в проверках по формуле (12) – дополнительные напряжения, возникающие от температурного воздействия:

$$
(\sigma_m \text{ with } \sigma_{mL}) + \sigma_H + \sigma_{ML} + \sigma_t + \sigma_L \leq [\sigma]_R,
$$

или в проверке по формуле (13) – расчетные температуры, при которых допускаемые напряжения устанавливают по пределам длительной прочности или ползучести:

$$
(\sigma_{m} \operatorname{min} \sigma_{m} ) + 0.8 (\sigma_{H} + \sigma_{HL} + \sigma_{t} + \sigma_{UL}) \leq [\sigma]_{R},
$$

### Обновление нормативных документов

При разработке версии нового ядра и его доработке был также усовершенствован модуль проверок на прочность в соответствии с различными нормативными документами, что позволило достаточно гибко и в то же время быстро актуализировать как зарубежные, так и отечественные стандарты до версий ASME BPVC.VIII.1, 2 2017, EN 13445 3:2014 (E) Issue 4 (2017 07), ГОСТ 342233.1, 6, 10-2017.

### Планы развития

В перспективе мы представляем Штуцер-МКЭ, с одной стороны, как интерактивный конструктор сосудов и аппаратов, а с другой – как встраиваемое решение. Поэтому первоочередной задачей является переработка интерфейса программы. В результате, например, Штуцер-МКЭ сможет "бесшовно" интегрироваться с программами ПАССАТ и СТАРТ для расчета врезок непосредственно в их среде.

Не исключено, что в итоге получатся и будут одновременно существовать два программных продукта: один – в виде отдельной программы с расширенным набором средств задания топологических моделей, а другой – в качестве аналога текущей версии для создания топологических моделей с возможностями встраивания в другие продукты. При этом оба решения будут обладать большей, чем сейчас, функциональностью и интерактивностью.

#### **Литература**

1. Штуцер-МКЭ. Программа для расчета прочности и жесткости места соединения штуцера с сосудом (*www.truboprovod.ru/cad/soft/cpipe\_ mke.shtml*).

- 2. ПАССАТ. Прочностной анализ состояния сосудов, аппаратов, теплообменников (*www.truboprovod.ru/cad/ soft/passat.shtml*).
- 3. СТАРТ. Программа для расчета трубопроводов на прочность (*www. truboprovod.ru/cad/soft/ctapt.shtml*).
- 4. Геометрическое ядро C3D Modeler (*https://c3dlabs.com*).
- 5. Fricke, W. Recommended Hot-Spot Analysis Procedure for Structural Details of Ships and FPSOs Based on Round-Robin FE Analysis [Electron. resource] / W. Fricke // Int'1 J. of Offshore and Polar Engineering. - 2002. - Vol. 12, No. 1. – CD-R.
- 6. Maddox, C. J. Hot-Spot Stress Design Curves for Fatigue Assessment of Welded Structures [Electron. resource] / C. J. Maddox // Int'l J. of Offshore and Polar Engineering.  $-2002$ .  $-$  Vol. 12, No 2. – CD-R.
- 7. Nazari, A. Application of the Hot Spot Stress Method to the Fatigue Assessment of Hollow Section Shiploader Boom Connections [Electron. resource] / A. Nazari, J. Durack // Proc. of 5th Australasian Congr. on Appl. Mechanics ACAM– 2007. – Brisbane, 2007. – CD-R.
- 8. Bard, W. T. Fatigue Assessment of Aluminum Ship Details by Hot-Spot Stress Approach [Text] / W. T. Bard, W. Xiaozhi, B. Stig // ABS Technical Papers, 2007. – P. 255-271.
- 9. ASME B31J-2017. Stress Intensification Factors (i-Factors), Flexibility Factors (k-Factors), and Their Determination for Metallic Piping Components.

*Роман Унесихин, к.т.н. Андрей Краснокутский, Алексей Тимошкин НТП "Трубопровод" Тел.: (495) 306-3461*